# **An Instrumental Electroanalytical Experiment: Determination of Pb and Cd in Cigarettes Using Anodic Stripping Voltammetry**

Xijing Zhu, D. Brooks Royall, Timothy Krytenberg, Dean B. Atkinson\*

Department of Chemistry, Portland State University, PO Box 751, Portland, OR 97207-0751

## **ABSTRACT**

Tobacco use is one of the biggest public health threats in the world, killing nearly six million people annually.1,2 Despite the increasing awareness of the toxicity of a series of organic compounds found in cigarette smoke over the past few decades, the presence of heavy metals in cigarettes has not been as widely recognized.<sup>3</sup> An instrumental analysis laboratory experiment has been developed to determine the levels of cadmium and lead in cigarette tobacco using Anodic Stripping Voltammetry (ASV) and piloted by upper-division chemistry major students at Portland State University. In the experiment, cadmium and lead are extracted from the tobacco and quantified using a commercially available complete ASV instrument via a standard addition procedure. The students obtain the raw current data and subject it to standard statistical analysis.<sup>4</sup> This experiment exposes students to the challenge of dealing with real-world samples that connect with real-life problems while developing their knowledge of analytical chemistry and their laboratory skills. Although the experiment is presented as a relatively "canned" procedure, there are clear opportunities for a more active role of the students in the experimental design if that is desirable.

# **INTRODUCTION**

Cigarette smoking is the leading cause of premature death in the US. Although preventable, it still causes the death of more than 400,000 Americans annually.<sup>5</sup> Nicotine and polycyclic

aromatic hydrocarbons (PAHs) present in cigarette smoke are commonly known to be psychoactive and carcinogenic compounds, and have been well studied.<sup>5</sup> However, the presence of heavy metals like cadmium (Cd) and lead (Pb) in cigarettes has not garnered as much attention. The chemical composition of the tobacco leaf is affected by both agricultural practice and curing method: cadmium and lead content in tobacco and smoke have been correlated with the content in the soil in which the tobacco was grown and in the fertilizer applied, but heavy metals in the air can also be important.<sup>3</sup> The Fourth National Report on Human Exposure to Environmental Chemicals from the US Centers for Disease Control and Prevention (CDC) highlighted the finding that higher urinary cadmium from cigarette smoke could be the cause of several kidney diseases and low bone-mineral density.<sup>5</sup> Both cadmium and lead are listed by the US Environmental Protection Agency (EPA) as toxic air pollutants: Pb is a criteria air pollutant under the NAAQS with a specified limit of 150 ng/m<sup>3</sup>, Cd is carcinogenic and the Oregon Department of Environmental Quality has established a benchmark concentration of 0.6 ng/m<sup>3</sup> based on an inhalation unit risk analysis provided by the US EPA.<sup>6</sup>

In the experiment described here, levels of cadmium and lead in cigarettes were measured using Anodic Stripping Voltammetry (ASV) after a nitric acid extraction. This provided an introduction of ASV (a well-known trace electroanalytical technique) into the undergraduate instrumental analysis laboratory for upper division chemistry major students at Portland State University (PSU). Common methods of measuring the level of cadmium and lead include atomic absorption spectroscopy (AAS), inductively coupled plasma - atomic emission spectrometry (ICP-AES) and ASV.7,8,9 Compared with other elemental analytical methods, ASV is a simple, relatively low cost, highly sensitive and efficient method that can be carried out in a single student laboratory period. ASV also requires less volume of solution and generates less heavy

metal waste than some other methods and hence is more environmentally friendly and less costly.

While doing this experiment, students get hands-on experience with instrumentation and sample extraction while applying their skill and knowledge to investigate a real-world problem with connections to environmental health related issues. Findings of this experiment (i.e., the presence and concentration of cadmium and lead) serve as direct evidence to students of the harmfulness of cigarette smoking. The students work in teams of two or three and develop journal quality lab reports, allowing them to practice teamwork and technical and non-technical scientific communication. A fairly obvious extension of the approach is suggested that would allow for a strong Active Learning component and an expansion of both the student involvement/control and the scope of the experiment.

## **EXPERIMENTAL SECTION**

### Materials and Instrumentation

The ASV experiment was performed using a dedicated, commercially produced instrument the Cogent/Modern Water PDV6000plus with VAS (voltammetric analysis system) software, but could be adapted for use by any lab in possession of a potentiostat and standard 3-electrode cell. The PDV6000plus is a portable device that can be used as a stand-alone instrument for field analysis or with the external VAS data analysis system for extended capabilities such as multiple metal analysis and more sophisticated analytical techniques. The software allows easy upload of new analytical methods into the PDV6000plus and provides comprehensive data display. By default, VAS automatically archives all acquired data and then calculates sample results based on a standard addition (or a simpler standard comparison) procedure, that can be exported into a spreadsheet. However, we require students to extract the raw current data (voltammetric peak

height and peak area) and to perform their own calculations and regressions to extract the final results.

Several brands of cigarettes were purchased from local vendors for the student's use. Students were allowed to bring their own samples if they preferred, adding a level of personal interest in the results. Concentrated nitric acid was obtained from our chemistry stockroom (we did not detect any lead or cadmium in our reagent grade HNO3, but ICP grade could be substituted if necessary). All the other chemicals used in the analysis, including 20 ppm standards for lead and cadmium, the mercury plating solution, the electrolyte (CLAC – a dilute acetic acid/acetate buffer with NaCl for ionic strength control) and the sample cups and electrode cleaning/polishing supplies were obtained from Modern Water/Cogent Inc. All of the reagents can alternatively be produced in-house by a typically-equipped chemistry stockroom (recipes available upon request).

#### Sample Preparation

Extraction of the samples was carried out in a nominally  $1.5 M HNO<sub>3</sub>$  solution, according to the following procedure: 1) two cigarettes were peeled and the tobacco was weighed; 2) tobacco leaves were placed into a clean 50-mL beaker with 20 mL of nitric acid (1:10 dilution of concentrated  $HNO<sub>3</sub>$ ; 3) the beaker was placed in an ultrasonic bath (with no heating) for 15 minutes; 4) the sample was gravity filtered through a funnel with filter paper and transferred into a clean analysis cup; 5) a 1.00 mL aliquot of the sample extract from step 4 was combined with 20.00 mL of the CLAC electrolyte solution to produce the analytical sample, after obtaining a blank voltammogram as per the manufacturer's instructions (greater detail about our recommended analysis protocol is provided in the Appendix). Adding the sample aliquots to the

electrolyte blank and spiking with the standards (Cd, Pb or a mixed standard) is facilitated by a ~0.5 cm hole in the side of the ASV cell in the Cogent cell design.

In principle, a sample blank should be prepared by following the extraction procedure above without adding tobacco and then transferring an aliquot to the CLAC electrolyte (as is done with the sample extracts). We determined that these were indistinguishable from the electrolyte blank described in the instrument operation procedure, so we opted for the use of the CLAC electrolyte as the blank. If it is suspected that there is metal contamination in any of the reagents or glassware, the former blank method could be used to test the hypothesis and eliminate the contamination or perform a background subtraction.

# Sample Preparation (Active Learning Option)

Several more "open-ended" variants of this procedure are readily achieved by allowing students to select the system and design the actual sampling and work-up that is conducted. (The analytical procedure is more subject to problems when substantial modifications are tried and there is less parameter space to work in, so we do not recommend alteration of the ASV part of the experiment.) In addition to cigarettes, we have conducted experiments on chewing tobacco, eCigarette "juice", shisha (for smoking in hookahs), and captured smoke from shisha and cigarettes. If a more student-directed experiment is desired, the students could be challenged to investigate the origin of the metals and to speculate on the likelihood that they would become biologically available as a result of the exposure route (chewing, vaping, smoking, etc.) They could then select a target for analysis and develop a sampling and extraction strategy. Simple extractions like the one used above are suitable for direct analysis of tobacco/shisha and for filter-collected smoke samples, but incorporation of hydrogen peroxide and/or microwave

heating could improve the recovery of the metals. Replicate analysis can be used to indicate the variability of the sampling and extraction pre-treatment, while variation of the procedure (or spiking) can be used to investigate the percent recovery and its variability.

This change could give the students a more active role in the experiment and could extend it to two or more laboratory periods, if that is desirable. (We try to cover a wider array of methods and focus on writing in our one-quarter Instrumental Analysis laboratory.) In this case, a literature search for sampling and extraction methods may or may not be supplemented by provision of our procedure, which is included as an Appendix. The students might find this to be a useful starting point for their experimental design, in addition to published procedures from ASTM or NIOSH.

## **Hazards**

Nitric acid is a strong oxidizing acid that can cause severe burns. All of the sample handling during the extraction was performed in a fume hood and nitrile gloves were worn at all times. Cadmium is carcinogenic to humans. Lead is a poisonous metal that can target the nervous system. Waste was placed in an appropriate container for disposal, but typically falls below the ppb level that designates it as a hazardous aqueous solution. The 100 ppm mercury solution used for the plating of the working electrode is hazardous, but it can be reused several times according to the manufacturer's recommendations. However, after the recommended number of usages (5 electrode platings) the Hg waste was placed in a separate heavy metal waste container. Cigarettes may become contaminated and should be used only for laboratory experiments and thus must be stored properly to prevent theft.

#### Instrumental Analysis Lab Course Context

Our laboratory sections are capped at 12 students that work in small groups (optimally 3 students per). Each group rotates their laboratory schedule over the term due to equipment limitations. The 3-student groups were able to finish the ASV experiment during the 5 hour lab period including: 1) validation experiments using three student-prepared challenge "unknowns" containing 20 ppb of the two metals alone and in a 1:1 mixture, all prepared from the 20 ppm standards, and 2) the one tobacco sample analysis; where each of the four samples was quantified by the method of Standard Additions, using 3 or 4 spikes per sample. A detailed procedure is provided in the Appendix. A journal-quality lab report describing the results of this experiment was prepared and submitted one week after the completion of the experiment.

#### **EXAMPLE RESULTS AND DISCUSSION**

Figure 1 shows representative data obtained by students from a commercially available cigarette brand. An electrolyte blank (nominally free of Cd and Pb) was performed prior to running the sample and was used for background subtraction. Small, but clearly visible Cd and Pb peaks (occurring at -0.65V and -0.45V respectively) indicate that both cadmium and lead were present in the solution sample (a 1 mL aliquot of the cigarette extract in 20 mL of the CLAC electrolyte). Four successive standard additions ("spikes") of 3.0 μL of 10 ppm Cd/Pb standard were then executed. The expected increase in peak area and height were observed during the spiking procedure.

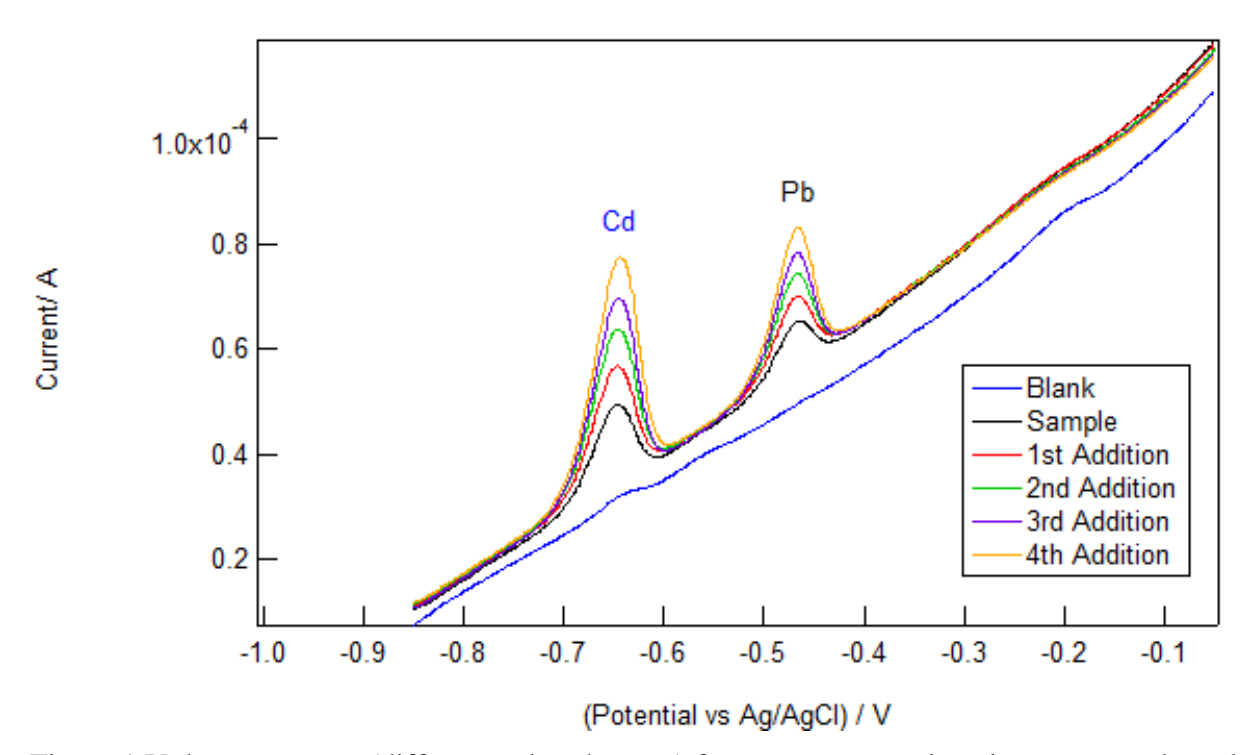

Figure 1 Voltammograms (different colored traces) from a representative cigarette sample and four successive standard additions of a mixed 10 ppm Cd and Pb standard. The peak at -0.65 V is from  $Cd^{2+}$  and the one at -0.45 V is due to  $Pb^{2+}$ .

The standard addition extrapolation method was applied by the VAS software and also via extraction of the peak area data from VAS followed by analysis in IGOR Pro 6.34A as shown in Figure 2. (We ask the students to conduct the analysis and present the data in Excel so that they can do an error analysis using the Regression in the Data Analysis Toolpak, available from the Excel AddIns.) Linear plots of the peak area against the total concentration of Cd/Pb standard added to the sample were obtained and the slope and y-intercept are shown on the graph – note that it is the x-intercept (or rather its absolute value) that is equal to the unknown concentration in this case. The 95% confidence level concentrations of Cd and Pb in the extract (obtained by adjusting for dilution) were 9.68  $\pm$ 0.34 ppb and 11.09  $\pm$ 0.64 ppb. These concentrations were well above the statistical limits of detection (3 times the standard error of the blank) of 0.42 ppb for cadmium and 0.33 ppb for lead and limits of quantitation (10 times the standard error of the

blank) of 1.4 ppb for cadmium and 1.1 ppb for lead. The obtained extract concentrations imply that the cigarettes contained 97 ng of Cd and 111 ng of Pb (specified extract relative concentration as ng/mL times 20 mL volume of extract divided by 2 cigarettes).

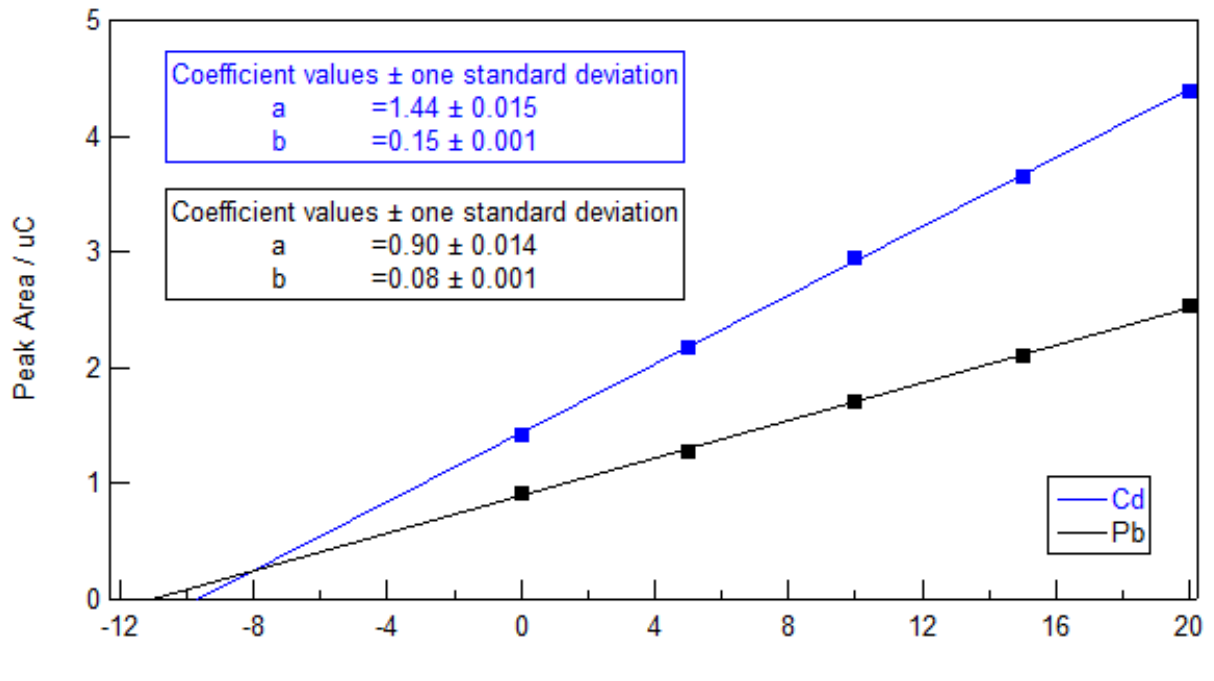

Concentration of Add Cd/Pb Standard / ppb

Figure 2 Standard Addition plot showing Cd and Pb peak area vs. the total concentration of Cd and Pb added to the cigarette sample solution.

The actual method detection limits are probably higher than the analytical LoD quoted above when sampling and the extraction recovery uncertainties are considered. To optimize the measurement for lower levels of metals, a larger quantity of sample (i.e., using more cigarettes) could be extracted. Additionally, ASV electrodeposition time can be increased and/or squarewave or differential pulse scan methods can be implemented, but these steps were unnecessary for many of the cigarette samples that were tested. Both of the latter alternative stripping methods provide higher sensitivity and better resolution than the linear-scan method, but the square-wave method has a higher throughput. In separate experiments in our laboratory, the

square-wave stripping method was observed to provide a ten-fold improvement in signal-tonoise ratio and a commensurate lowering of the detection limit. Advanced students that were designing their own experiments (the Active Learning variant) can implement these options without much difficulty using the VAS software.

#### **SUMMARY**

This experiment provides students with opportunities to learn techniques in analytical electrochemistry and environmental chemistry, while engaging in real-world experiments with interesting analytes. The sample extraction method enables the analysis without the risk of inhaling cigarette smoke, but only provides an upper bound for the amount of metal exposure for smokers. In terms of learning outcomes, this experiment covers concepts and techniques in electrochemistry, voltammetry, ultrasonic extraction, and the standard addition method. At PSU many of our Instrumental Analysis experiments apply the method of standard additions and an error analysis for this method is provided in the Appendix.

When the analytes are detected in the sample solution (some brands of cigarettes, especially the large name brands, did not contain measureable lead or cadmium) 3 to 4 spikes are recommended. If not, at least one standard addition is recommended to establish the analytical detection limit.

The cost of the PDV6000plus used in this experiment was not inconsequential but it should be possible to replicate the experiment using any suitable potentiostat and electrodes, if they are already available. The PDV6000plus offered a simple "single box" solution with a complete electrochemical cell, computer interfaced potentiostat, software, and sets of solutions (plating, standards, electrolytes, cleaning). The device is also field-portable, allowing the instructor to

adapt this experiment to field application or science outreach efforts. This feature is obviously not as readily available for other elemental analysis methods like ICP-AES or AAS.

# **ACKNOWLEDGMENT**

The authors acknowledge partial support of this work from the College of Liberal Arts at Portland State University via the provision of a Research Innovation award.

#### **REFERENCES**

- 1. WHO | Global action plan for the prevention and control of NCDs 2013-2020; World Health Organization, 2013.
- 2. WHO | WHO report on the global tobacco epidemic 2013; World Health Organization, 2013.
- 3. Chemistry and Toxicology of Cigarette Smoke and Biomarkers of Exposure and Harm, 2010.
- 4. Skoog, D.; Holler, F. J.; Crouch, S. R. Principles of Instrument Analysis (6th Edition); Thomson.
- 5. CDC. Environ. Heal. 2009, NCEH Pub., 529.
- 6. US EPA, O. O. of A. Q. P. and S. Original list of hazardous air pollutants | Technology Transfer Network Air Toxics Web site | US EPA.
- 7. Wang, W.; Finlayson-Pitts, B. J. J. Chem. Educ. 2003, 80, 83.
- 8. Bruland, K.; Coale, K.; Mart, L. Mar. Chem. 1985.
- 9. Deanhardt, M. L.; Dillard, J. W.; Hanck, K. W.; Switzer, W. L. J. Chem. Educ. 1977, 54, 55.4.

## **APPENDIX**

This rather detailed procedure is provided to the students in our Instrumental Analysis laboratory class via a website. We provide separate procedures for the experiment and operating instructions for the instruments. As noted in the main text, the students could be given far more control over the experimental design, while maintaining a robust analytical procedure.

# **Background on ASV**

The electrochemical cell in our ASV uses 3 electrodes: a glassy carbon working electrode (WE), a silver/silver chloride reference electrode (RE), and a platinum wire counter electrode (CE). The WE is plated with a thin film of mercury immediately prior to a set of analyses (several hours of analysis) requiring a (reusable) plating solution. The analyte ions are deposited into the Hg film by applying a negative voltage to the WE during the deposition step ( $M^{2+}$  + 2e<sup>-</sup> = M). The potential at the WE is then scanned toward more positive potential during the stripping step. Once the oxidation potential of the metal of interest is reached, the metal is oxidized and "stripped" from the WE back into solution. The potential at which oxidation occurs is unique to each metal, enabling identification of the metal (i.e., qualitative information). The current produced from each metal (peak area or peak height) is directly proportional to the ion's charge times the concentration in the sample solution (i.e., quantitative information). Variable deposition times enable the ppblevel measurement of many metals in aqueous solution.

#### **Instrumentation/Equipment**

Cogent/Modern Water PDV6000plus Ultrasonic bath Automatic micropipettes  $(2 – 20 \mu L, 20 – 200 \mu L,$  and 1000  $\mu L$ )

#### **Chemicals**

- 1. CLAC electrolyte (acetic acid/acetate buffer with sodium chloride)
- 2. Reference electrode fill solution (saturated KCl)
- 3. Electrode conditioning solution (proprietary, but contains 0.1 M NaOH)
- 4. Hg film plating solution (100 ppm  $Hg(NO<sub>3</sub>)<sub>2</sub>$  in CLAC)
- 5. 20 ppm Cd and Pb standards (we also prepare a mixed 10 ppm  $Pb + Cd$  standard by mixing equal volumes of the two standards)
- 6. Deionized water (18 M $\Omega$ )
- 7. Concentrated nitric acid (reagent or ICP grade) (Note: items 1 to 5 are available for purchase from Modern Water, Inc.)

#### **Sample Preparation**

Ultrasonic extraction of the samples is carried out in a nominally  $1.5 M HNO<sub>3</sub>$  solution, according to the following procedure: 1) two cigarettes are peeled and the tobacco weighed; 2) tobacco leaves are placed into a clean 50-mL beaker with 20 mL of nitric acid (1:10 dilution of concentrated  $HNO<sub>3</sub>$ ; 3) the beaker is placed in an ultrasonic bath (without heating) for 15 minutes;

4) the aqueous sample is gravity filtered through a funnel with filter paper and transferred into a clean analysis cup. For the analysis, a 1.00 mL aliquot of the sample extract is combined with 20.00 mL of the CLAC electrolyte solution.

#### **Analysis Protocol**

The analysis is conducted according to the instrument manufacturer's specified procedures. Briefly, the working electrode is polished and cleaned and then inserted into the electrochemical cell and connected to the potentiostat. (The electrodes, receptacles and connections are all colorcoded.) The other two electrodes are rinsed with DI water and inserted and connected. The WE is plated with the Hg solution at -1300 mV (all potentials vs. Ag/AgCl) for 5 minutes.

The VAS software uses a nested file structure that holds the instrument configuration file (including the potential vs. time waveform) and separate sample files in a project folder; each sample file contains the blank, sample, and multiple standard addition voltammograms, and a results summary (if the analysis is complete). All voltammograms within a sample file are recorded with the same waveform/configuration; we use a 600 second deposition step at -1300 mV and a linear scan from -850 to -50 mV for the stripping step.

During the analysis students record a blank voltammogram using 20.00 mL of CLAC electrolyte, add the sample aliquot through the hole in the cell and record this as the sample, and complete the analysis by adding spikes of the applicable standard, running a standard addition voltammogram each time. The software can display one voltammogram or a stacked plot and running the analysis causes the standard addition plot to be displayed with derived concentration values. Students then extract the data (current peak area and height) by double-clicking on any identified peak in an individual voltammogram and analyze it in a separate Excel file.

#### **Hazards**

Nitric acid is a strong oxidizing acid that can cause severe burns. All of the sample handling during the extraction must be performed in a fume hood and nitrile gloves worn at all times. Cadmium is carcinogenic to humans. Lead is a poisonous metal that can target the nervous system. Waste from the analysis must be placed in the labeled container for disposal. The mercury plating solution is reused five times and then placed in the mercury waste container. Cigarettes may become contaminated with toxic chemicals and thus should only be used for laboratory experiments.

#### **PreLab Calculation**

Students must construct a spreadsheet to analyze the following set of representative data in advance of the lab, which the TA will review and correct before allowing the students to begin the lab experiment. The requested analysis (including errors) is described below.

# **Sample Data**

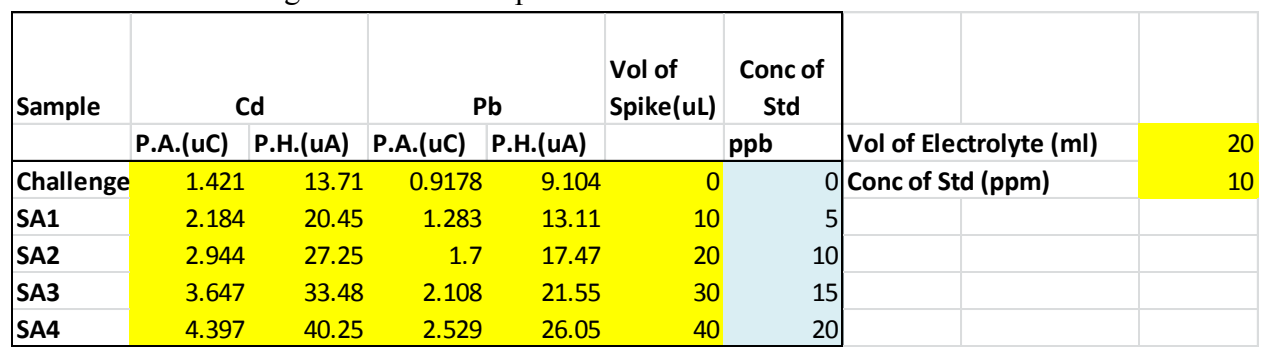

Table SI 1 - "Challenge unknown" sample data

Table SI 2 - "Cigarette test sample" sample data

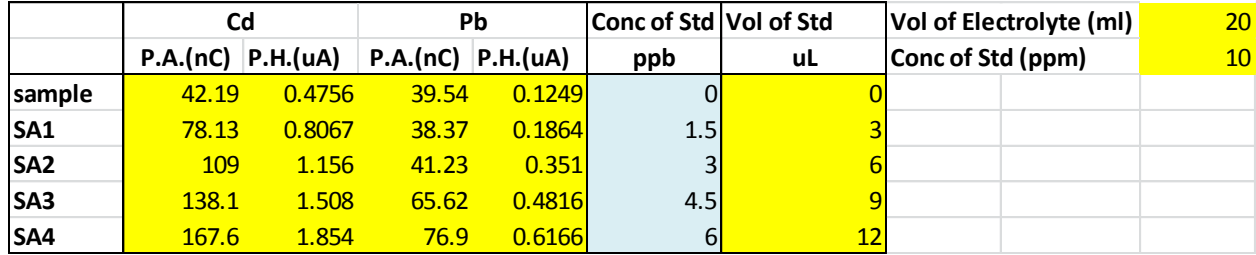

**Operating Instructions for Cogent/Modern Water PDV6000plus and VAS software**

**Important Note 1 - DO NOT turn on the PDV6000plus WITHOUT placing the electrodes in a sample cup containing a suitable electrolyte as described below. The resulting voltages can damage the Working Electrode.**

**Important Note 2 - DO NOT invert the electrode holder assembly because liquid can destroy the stirrer motor. (It is tempting to turn it over when you separate it from the rest of the cell.) Do not fill the analytical cups with more than 25 mL of liquid since that can cause liquid to splash up into the motor. Do not leave liquid in the cell as liquid will evaporate and condense in the motor).**

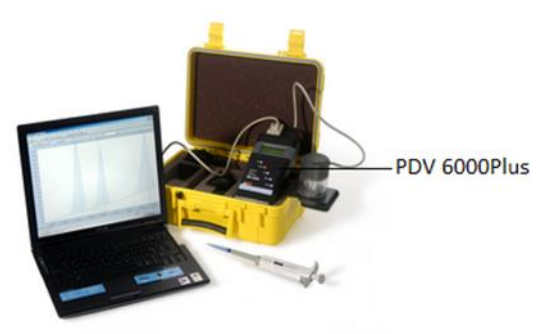

**Figure 1 PDV6000Plus and Laptop computer with VAS software**

# **Special notes for handling the electrodes**

- Electrochemistry is sensitive to contamination from many sources; nitrile gloves must be worn at all times.
- Excepting the instructions to wipe the WE surface with filter paper, rinse it with DI water, and to polish it with the cleaning pad; do not touch the WE surface to anything, especially your fingers (even with gloves). Any physical contact can cause contamination and/or scratches that can damage the WE surface and affect the quality of the results.

# **1. Prepare the Working Electrode (WE)**

# Do this before you turn on the instrument

a) Remove the working electrode from the plastic storage vial (the electrodes are wrapped in a piece of tissue) – the working electrode is the one with the **blue cap**. Gently remove the **blue cap; being careful not to touch the electrode surface**.

b) Using the **polishing kit** supplied put a few drops of the **polishing solution** on the **pad** inside the cap of the kit and gently polish the electrode surface using a circular or figure-eight motion for 20 seconds.

c) Rinse the WE with deionized water and gently wipe the electrode surface on a clean piece of **filter paper**.

d) Visually confirm that the black electrode surface is clean and shiny with no visible scratches.

e) Dip the electrode into **Electrode Conditioning Solution A** for 20 seconds then rinse with deionized water and install the electrode as described in the next step.

# **2. Install the electrodes and prepare the cell for plating**

a) Pry the black plastic cap off the electrode holder on the electrochemical cell (the cell is the cylindrical apparatus in the metal mount on the side of the yellow case). Insert the WE through the hole marked with the blue dot, being careful to not scrape the electrode surface. Install the blue wire on the metal connector on the top of the WE.

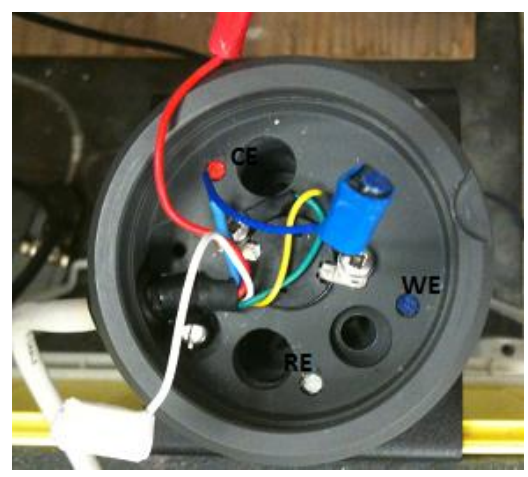

**Figure 2 Color codes for different electrodes (top view)**

b) Take the other two electrodes out of the storage container and carefully remove the protective caps (red and white) from the other two electrodes. Again, do not touch the electrode surfaces, since oils from your fingers will seriously contaminate the electrodes resulting in poor performance.

c) Rinse the CE (with the red top) with DI water, install it in the appropriate receptacle, and install the red connector.

d) Ensure that the reference electrode (white top) is full of electrolyte without bubbles and that the silver wire is an even brown or black color. *If not, notify your TA and ask for assistance.* Install the RE in the final receptacle and install the white connector.

e) Replace the black plastic cap on the top of the cell.

f) Pour the whole bottle (25 mL) of the **Mercury Plating Solution** into the labeled analysis cup.

g) Remove the electrode holder from the analytical cup holder. (The cell comes apart with a gentle twisting motion, leaving the clear plastic and bottom part separated from the part with the electrodes and cable.) Being careful not to pull the cable too much or to set the electrodes down on the table, place the cup with the **Mercury Plating Solution** in the bottom of the analytical cup holder, and reassemble the cell. *In our experience, it is easier to insert the cups by holding them on only one side with a thumb and forefinger.*

# **3. Turn on the instrument**

a) Verify that the cell cable is plugged into the **PDV6000Plus**, the grey cable is connected to the USB to serial connector and thence to the computer, and that the power supply is plugged into the center top of the PDV6000plus.

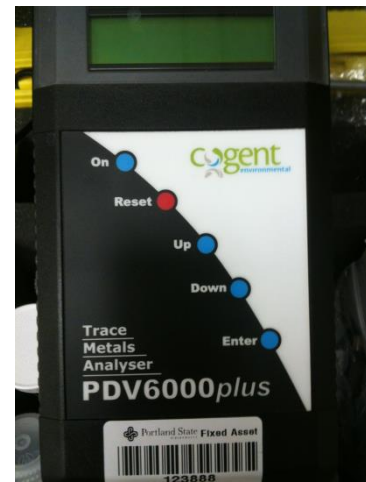

# **Figure 3 Front panel of the instrument (On button shown)**

b) If they are not already on, start the **VAS software** (under the Start button in the VAS folder) and turn on the PDV6000plus (push the On button on the device). From the **Instrument** menu in VAS, select **Connected Instrument**…. Then select PDV6000plus from the **Instrument Type** group. Switch to the Connections tab and click the **Test Communications** button to confirm communications with the analyzer and OK if the connection is verified. If there are problems, ask the TA for help.

c) Create a new Project (select New under the **Project** menu item in VAS) and use some reasonable name that identifies your group (all experiments by your group will end up in this project but all other student groups will have similar project folders).

d) Open the "CH427PbCdexpt" project and copy the "CH427PbCdexpt" configuration file item from near the top of the list. Close the CH427PbCdexpt project. Paste the CH427PbCdexpt configuration item into your project and double-click on it to examine the voltage waveform that is actually being used. You can print this to a file using the pdfCreator printer. Click **Set Active** to activate the configuration and then close the configuration window.

## **4. Plate the working electrode**

# a) From **the Instrument menu**, select **Condition Electrode**

b) Plate a thin mercury film on the electrode using a plate potential of **-1300 mV** for **300 seconds** and a rest potential of **-100 mV** (you may need to enter these numbers in the dialog box).

c) Return the plating solution to the bottle (they can be used **5** times) and make a mark on the side of the bottle next to the word "used". (If there are already 5 marks, don't use the plating solution again. Alert the TA and they will get a new plating solution bottle for you.)

d) **Rinse** the cell by placing the appropriately labeled cup with **~25 mL** of deionized water in the analyzer and clicking the rinse button (the little blue cup icon on the toolbar) or by choosing **Rinse Cell** from the **Instrument** menu. Rinse for 30 seconds the first time.

e) Replace the deionized water (you can reuse the same cup multiple times, just rinse it well with deionized water between uses) in the cup and do a 5 second rinse. Again replace the DI and do another 5 second rinse. We will call this whole procedure (3 rinses, one 30 sec and two 5 sec) a "rinse" and unless specifically told not to, you should always rinse before each new sample to avoid contamination by the plating solution or carry-over between samples.

# **5. Analysis procedures**

The VAS software offers the option of Standard Comparison or Standard Addition quantitation modes. We will use only Standard Additions, since the Standard Comparison is more of a screening method.

# **5.1 Challenge "Unknowns"**

1. Pipet 20.00 mL of CLAC electrolyte into a sample cup and place the cup into the cell. Assemble the cell. This will be used as the blank for the experiment and the "unknown" will be prepared by adding an appropriate standard to the CLAC. {Note: Three challenge "unknown" samples will be tested, but you will make all of them as you go along, by using a micropipette to add standards to the CLAC (after collecting a blank voltammogram) through the small hole in the side of the electrochemical cell.}

| Name            | Description         | <b>CLAC</b> Electrolyte | Standard solution |
|-----------------|---------------------|-------------------------|-------------------|
| SA1             | 10 ppb Cd sample    | $20.00$ mL              | 20 ppm Cd         |
| SA <sub>2</sub> | 10 ppb Pb sample    | $20.00$ mL              | 20 ppm Pb         |
| SA <sub>3</sub> | 10 ppb Cd/Pb sample | $20.00$ mL              | 10 $ppm$ $Cd+Pb$  |

**Table 1. Challenge unknowns**

PreLab Calculation 1: *Calculate the appropriate amount of standard solution to be added to the 20.00 mL of CLAC and verify your calculations with your TA.*

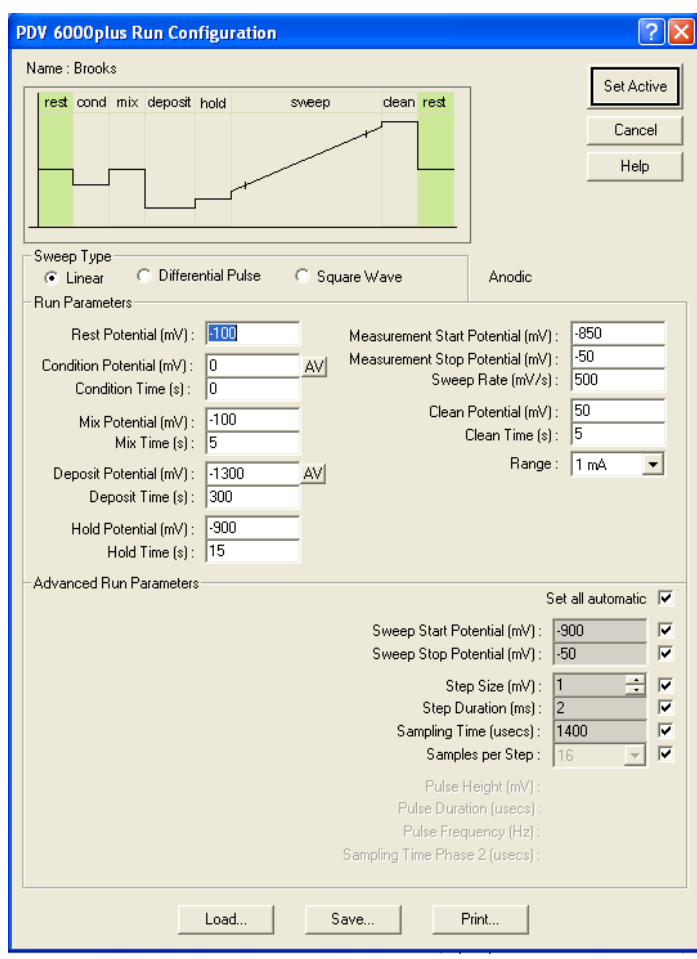

## **Figure 4. Run Configuration**

2. Create a new sample file (select **New** from the **Sample** menu) and give it a name (e.g., SA1\_Group 1\_Cd). From the **Instrument** menu, select **Active Run Configuration**, and verify that CH427PbCdexpt is the active run configuration and that the **Deposit Time** is 300 s as shown in Fig. 4. Click **Set Active** and close the configuration.

3. Verify that your sample file name is still highlighted, then from **Instrument** menu select **Initiate Run**.

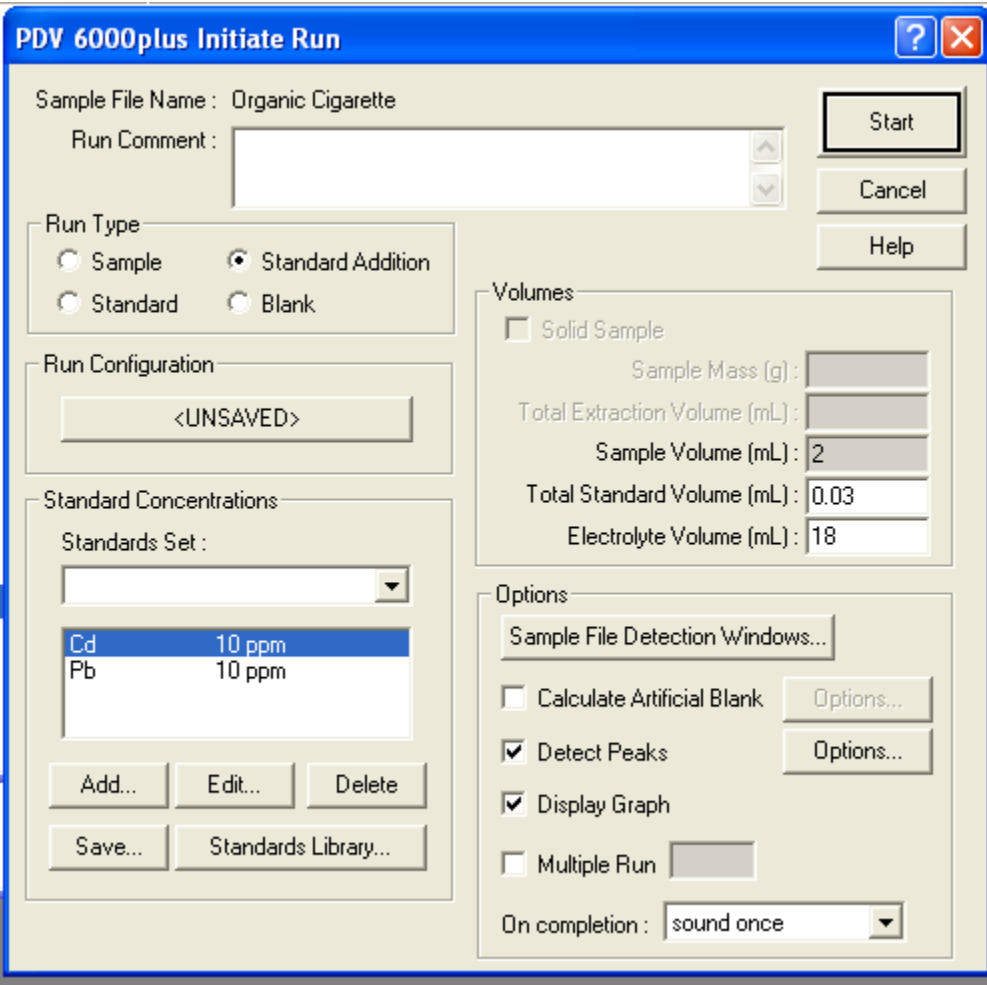

# **Figure 5. Initiate Run dialog box**

4. In the Initiate Run dialog window, click the radio button for **Blank** under **Run type**, and the **Display Graph** box under Options. *The other boxes may or may not have the information shown above, it is not needed for a blank.*

5. Click **Start** to initiate the run. The voltammogram display will open and you will eventually (after about 5 minute) see the blank voltammogram. *If you see any peaks in the voltammogram, you should alert the TA (this is an indication of contamination)*.

6. Add the appropriate amount of the correct standard (according to your calculations in response to Table 1) to produce your first challenge unknown sample. This volume should be some number of microliters and will be added to the CLAC using a micropipette inserted through the hole in the side of the cell. Be careful that the whole sample ends up in the sample cup.

7. From the **Instrument** menu select **Initiate Run**, set **Run Type** as **Sample**, and make sure the **Detect Peaks** and **Display Graph** boxes are checked.

8. Enter 20mL for **Sample Volume** and 0.1mL for the **Electrolyte Volume** (20mL plus the volume you added in step 6 is the actual amount of your sample, but the program requires a non-zero electrolyte volume). Then click **Start** to initiate the run. In this case, the voltammogram should show a clear peak or peaks for the standard that you added to create your challenge unknown.

PreLab Calculation 2: *The spike concentration used for a standard addition should increase the analyte's concentration by about one half of the estimated starting concentration (e.g. if you used 20ppb for both metals, you would add 20uL of 10ppm standard to 20mL of sample in the cup, then the concentration in the sample cup would increase to 30ppb after the spike.) This results in a doubling of the original signal in two spikes and an exceedance by the third, generally producing linear SA plots without saturation. Calculate the appropriate spike volumes for your challenge unknowns.* 

9. Add the spike volume you calculated, again using the micropipette to reach through the hole in the cell.

10. Select **Initiate Run** from the **Instrument** menu, set **Run Type** to **Standard Addition**, and make sure the **Detect Peaks** and **Display Graph** boxes are checked. Enter the total spike volume\* in the **Total Standard Volume** box, and verify that the concentrations of the standards are correct in the drop-down box labeled **Standards Set**. Click **Start** to initiate the run. \*(If you are adding 10 uL spikes, you would enter 0.02 mL for the second spike and 0.03 mL for the third and so on.)

11. Repeat steps 9 and 10 to collect a total of three or four standard additions. *You can close the voltammogram display by clicking the lower red "X" in the upper right corner of the program.*

12. Double-click the sample file name in VAS to show a graph of all voltammograms overlaid. Verify that the detection windows cover the peaks for each of the metals of interest (this depends on which challenge standard you are running, it can be either one metal or both metal, in which case Cd is to the left - more negative potential). If not, you can click on the bar near the top of the display to move or expand the windows. Verify that the baselines of the peaks are well-represented by the line(s) across the bottom (you can modify them by clicking on either end of the baseline and moving them).

13. From the **Analysis** menu select **Calculate Result** (if a peak is not highlighted, select **Detect Peak** from the **Analysis** menu first). The Standard Addition plot is shown and the concentration is given, based on the dilution information provided (in this case, no dilution – the concentration that you targeted). Record this value in your notebook.

14. Manually extract the raw data by double-clicking on the current peak(s) in each voltammogram; record the Peak Area and Peak Height in your notebook or directly enter them into Excel. Perform the Analysis of the Standard Addition as described below and verify that the results are comparable to those produced by VAS.

15. Repeat the whole procedure for the next Challenge Unknown: Dispose of the sample (in the proper waste container) and do a Rinse procedure. Start with a clean cup full of CLAC which serves as the blank and the diluent for the sample. Create a new sample file (reflecting the second challenge unknown) within the same project and repeat the procedure above from step 3 on, using the second "recipe" you calculated from the information in Table 1. After the analysis

of the second challenge unknown, repeat the whole procedure for the final challenge unknown and then conduct a rinse before proceeding to the cigarette sample.

# **5.2 Cigarette sample analysis**

1. Create a new sample file (select **New** from the **Sample** menu and give it a logical name).

2. Again use 20.00 mL of CLAC electrolyte as the blank and place the cup in the cell; verify that the correct sample file name is highlighted in the VAS project window, and click **Initiate Run** from **Instrument** menu; in the dialog window, check **Blank** for the **Run Type** and make sure the **Display Graph** box is checked.

3. Using the 1000 uL micropipette, add 1.0 mL of the cigarette sample extract into the sample cup through the hole, making sure to deliver all the liquid into the sample cup.

4. From the **Instrument** menu click **Initiate Run**; in the dialog window, check **Sample** for the **Run Type** and make sure the **Detect Peak** and **Display Graph** boxes are checked; Enter the **Sample** V**olume** 1 mL and **Electrolyte Volume** 20 mL; click **Start** to initiate the sample analysis.

5a. *Choosing a spike volume requires some judgment, so it may be prudent to consult with the TA.* Based on the peak sizes for the two metals (or in some cases, only one metal) and the results for the challenge unknowns above, estimate the concentration of lead and cadmium in your sample. You may need to use the zoom tool (magnifying lens icon) to see the smaller peak if there is a big difference between the two. The spike concentration for the SA method should again be about one-half of the estimated concentration (e.g. if you estimated 20 ppb for both metals, you could add 20 uL of the 10 ppm standard to the 20.00 mL of sample in the cup, raising the concentration from 20 ppb to 30 ppb). If you are uncertain about the amount of standard to use to spike the sample, always choose a smaller volume - once you add a spike, you can't remove it.

5b. If both peaks are absent from the sample (this happens sometimes with real world samples) add only two 10 ppb spikes, allowing you establish the method limit of detection. In this case you would report the metals as ND (non-detectable at given LoD) and report your derived LoD next to your ND result.

6. Add the spike volumes you estimated to the sample cup; click **Initiate Run** from the **Instrument** menu and set **Run Type** to **Standard Addition**; make sure the **Detect Peaks** and **Display Graph** boxes are checked. Enter the total spike volume in the **Standard Volume** box, and verify the concentration of the standard is correct in the drop-down box. Click **Start** to initiate the run.

7. Repeat the spiking procedure as above for three or four standard additions and process the data as you did for the challenge unknown, except that the concentration you obtain in this case is that of the tobacco extract. This will then be scaled up to the mass in each cigarette by multiplying the concentration by ten. {Concentration in ppb, taken as ng/mL, times volume of extract (20 mL) gives mass in ng, divided by two cigarettes.}

#### **Error Analysis**

The VAS software provides concentrations for each analyte from its built-in Standard Addition procedure, but does not provide an estimate of the uncertainty of those results or provide the students insight about the calculation. Students are thus required to extract the peak height and area information from the voltammograms and perform a regression analysis in Excel to obtain the results with uncertainty (standard errors).

We assume a linear relationship between signal R (peak height or area) and added analyte concentration C\*

$$
R = mC^* + b \tag{A-1}
$$

and a total spike volume  $V_s$ 

$$
C^* = \frac{c_s v_s}{v_x + v_s} \tag{A-2}
$$

where  $C_s$  is the concentration of the standard used to spike the unknown sample and  $V_x$  is the volume of the unknown. The y-intercept *b* in Eq. A-1 is the signal produced by the original (unknown) concentration of the analyte and the slope *m* represents the Response Ratio – the increase in signal per unit increase in concentration of the analyte. The absolute value of the xintercept (where  $R = 0$  in Eq. A-1) is the desired concentration  $C_x$  of the unknown – the amount of analyte that would have to be *removed* from the system to make the signal go to zero.

In order to obtain the statistics for the fit (used to establish the uncertainty) along with the concentration, the linear SA plot is constructed in Excel and the regression line is obtained: 1) instrument response (peak height or area) is plotted against the concentration increase of the analyte (obtained from Eq A-2) and then 2) the best fit line is obtained using Excel's Regression Analysis in the Data Analysis Toolpak. The x-intercept could be obtained from the plot by graphical extrapolation but here we obtain the best fit value for m and b and then divide the intercept by the slope to obtain the desired concentration.

$$
C_x = \frac{|b|}{m} \tag{A-3}
$$

To determine the uncertainty in this concentration, the standard propagation of error rule for multiplication and division ("relative variances add") is used

$$
\left(\frac{S_C}{C_X}\right)^2 = \left(\frac{S_b}{b}\right)^2 + \left(\frac{S_m}{m}\right)^2\tag{A-4}
$$

where  $S_c$  is the desired standard error for the unknown concentration,  $S_m$  is the Standard Error of the slope (X variable 1 in the Data Analysis Regression) and  $S_b$  is the Standard Error of the Intercept.